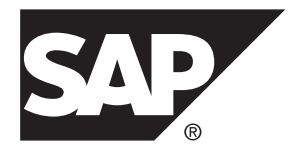

# **Release Bulletin SAP Replication Server® Options 15.7.1 SP200**

Linux, UNIX, and Microsoft Windows

#### DOCUMENT ID: DC73463-01-1571200-01

LAST REVISED: March 21, 2014

Copyright © 2014 by SAP AG or an SAP affiliate company. All rights reserved.

No part of this publication may be reproduced or transmitted in any form or for any purpose without the express permission of SAP AG. The information contained herein may be changed without prior notice.

Some software products marketed by SAP AG and its distributors contain proprietary software components of other software vendors. National product specifications may vary.

These materials are provided by SAP AG and its affiliated companies ("SAP Group") for informational purposes only, without representation or warranty of any kind, and SAP Group shall not be liable for errors or omissions with respect to the materials. The only warranties for SAP Group products and services are those that are set forth in the express warranty statements accompanying such products and services, if any. Nothing herein should be construed as constituting an additional warranty.

SAP and other SAP products and services mentioned herein as well as their respective logos are trademarks or registered trademarks of SAP AG in Germany and other countries. Please see [http://www.sap.com/corporate-en/legal/copyright/](http://www.sap.com/corporate-en/legal/copyright/index.epx#trademark) [index.epx#trademark](http://www.sap.com/corporate-en/legal/copyright/index.epx#trademark) for additional trademark information and notices.

## **Contents**

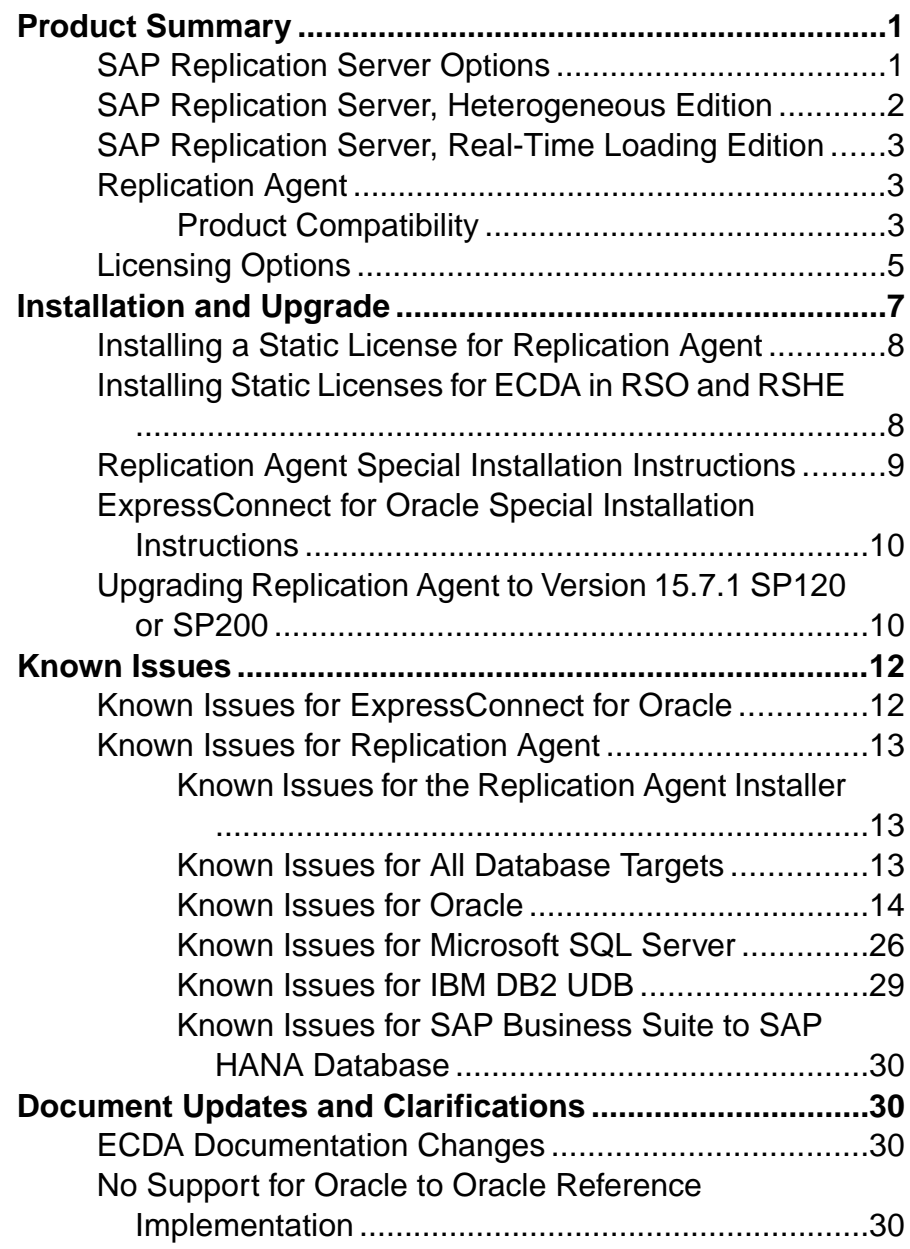

#### **Contents**

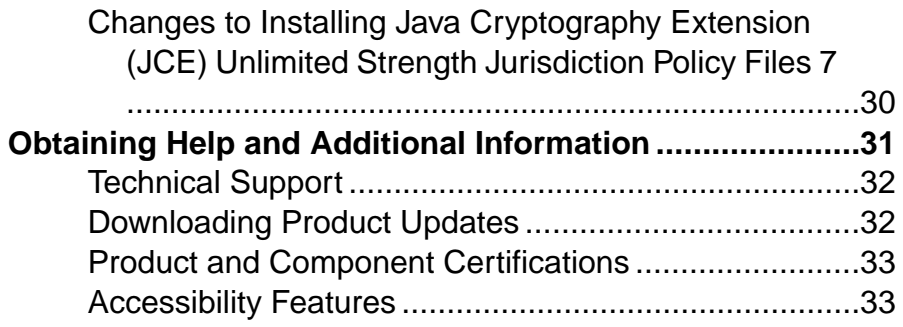

## <span id="page-4-0"></span>**Product Summary**

The  $SAP^{\circledR}$  Replication Server<sup>®</sup> Options can be purchased separately from  $SAP^{\circledR}$  Replication Server®, or as part of SAP® Replication Server®, heterogeneous edition (RSHE) or SAP® Replication Server®, real-time loading edition (RTLE).

### **SAP Replication Server Options**

Use SAP Replication Server Options with SAP Replication Server for bidirectional replication across distributed, heterogeneous systems, which allows you to perform different operational and decision-support tasks. To obtain an option, you must already have SAP Replication Server.

SAP Replication Server Options are compatible with the same platform and operating system configurations as Replication Agent™ 15.7.1 SP200, and ExpressConnect for Oracle 15.7.1 SP200. For specific hardware and software requirements, see the *Enterprise Connect Data* Access Release Bulletin, the ExpressConnect for Oracle Configuration Guide, and the Replication Agent Installation Guide.

For more general information about the heterogeneous replication capability of SAP Replication Server and Replication Server Options, see the SAP Replication Server Heterogeneous Replication Guide.

#### Version Contents

SAP Replication Server Options are available for Oracle, Microsoft SQL Server, and IBM DB2 Universal Database (UDB). Each option requires a license for accessing data only in the specified data source.

- SAP Replication Server, option for Oracle consists of:
	- ExpressConnect for Oracle licensed for Oracle
	- Replication Agent licensed for Oracle
- SAP Replication Server, option for Microsoft SQL Server consists of:
	- Enterprise Connect™ Data Access (ECDA) Option for ODBC licensed for ODBC
	- Replication Agent licensed for Microsoft SQL Server
- SAP Replication Server, option for IBM DB2 UDB consists of:
	- ECDA Option for ODBC licensed for ODBC
	- Replication Agent licensed for IBM DB2 UDB

#### **See also**

• [Licensing Options](#page-8-0) on page 5

### <span id="page-5-0"></span>**SAP Replication Server, Heterogeneous Edition**

SAP Replication Server Options and SAP Replication Server are also sold together as part of the SAP Replication Server, heterogeneous edition (RSHE).

You can use RSHE to replicate between different kinds of data servers. RSHE supports SAP<sup>®</sup> Adaptive Server® Enterprise (SAP® ASE) and non-SAP data servers such as Oracle, IBM DB2 UDB, and Microsoft SQL Server.

**Note:** You cannot use RSHE to replicate into SAP HANA® database.

RSHE is compatible with the same platform and operating system configurations as SAP Replication Server 15.7.1 SP200, Replication Agent 15.7.1 SP200, ECDA 15.7, and ExpressConnect for Oracle 15.7.1 SP200. For specific hardware and software requirements, see the SAP Replication Server Installation Guide, the Replication Agent Installation Guide, the Enterprise Connect Data Access Release Bulletin, and the ExpressConnect for Oracle Configuration Guide.

Version Contents RSHE consists of:

- SAP Replication Server 15.7.1 SP200
- Replication Agent 15.7.1 SP200, including:
	- Replication Agent for Oracle
	- Replication Agent for Microsoft SQL Server
	- Replication Agent for IBM DB2 UDB
- ExpressConnect for Oracle 15.7.1 SP200
- ECDA Options 15.7

Note: In RSHE 15.7.1 SP200, ECDA is used to connect only to Microsoft SQL Server and IBM DB2 Universal Database (UDB). ECDA option for Oracle is not supported in RSHE 15.7.1 SP200.

All RSHE components except Replication Server have static licenses.

SAP Replication Server 15.7.1 SP200 can be licensed for a subset of the CPUs on which it is installed (sub-capacity licensing). See the *SAP Replication Server Installation Guide*.

#### RSHE on Solaris x64

RSHE on Solaris x64 is for Oracle databases only and includes Replication Agent for Oracle and ExpressConnect for Oracle.

### <span id="page-6-0"></span>**SAP Replication Server, Real-Time Loading Edition**

The SAP Replication Server, real-time loading edition (RTLE) includes components necessary to replicate to an SAP® IQ database.

RTLE enables real-time loading for replicating data from SAP Adaptive Server or Oracle to SAP IQ. Replication from Oracle requires Replication Agent for Oracle. Although real-time loading is supported on all platforms that SAP Replication Server supports, Replication Agent for Oracle is not available on Linux onPOWER. However, you can run Replication Agent for Oracle on any of the supported platforms. For a list of platforms on which Replication Agent for Oracle is available, see the Replication Agent Installation Guide.

### **Replication Agent**

Replication Agent extends the capabilities of SAP Replication Server by allowing non-SAP database servers to act as primary data servers in a replication system based on SAP replication technology.

For a list of platforms and operating systems on which Replication Agent is supported, see the Replication Agent Installation Guide.

### **Product Compatibility**

Replication Agent is compatible with several database servers, drivers, and products.

| l Database    | <b>Versions</b>                                                                                                    |
|---------------|----------------------------------------------------------------------------------------------------|
| Oracle Server | 12c (12.1), 11g (11.1, 11.2), 11g ASM, 11g RAC,<br>$10g(10.2)$ , 10g ASM, 10g RAC, 10g in 9i com-<br>patibility mode |

**Table 1. Compatible Databases**

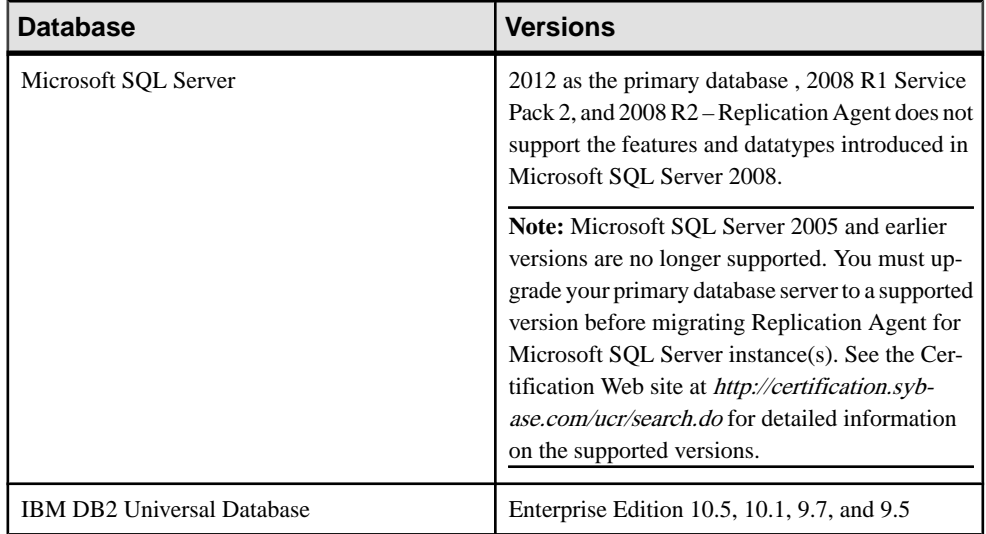

Replication Agent requires a JDBC 4.0-compliant driver for the primary data server.

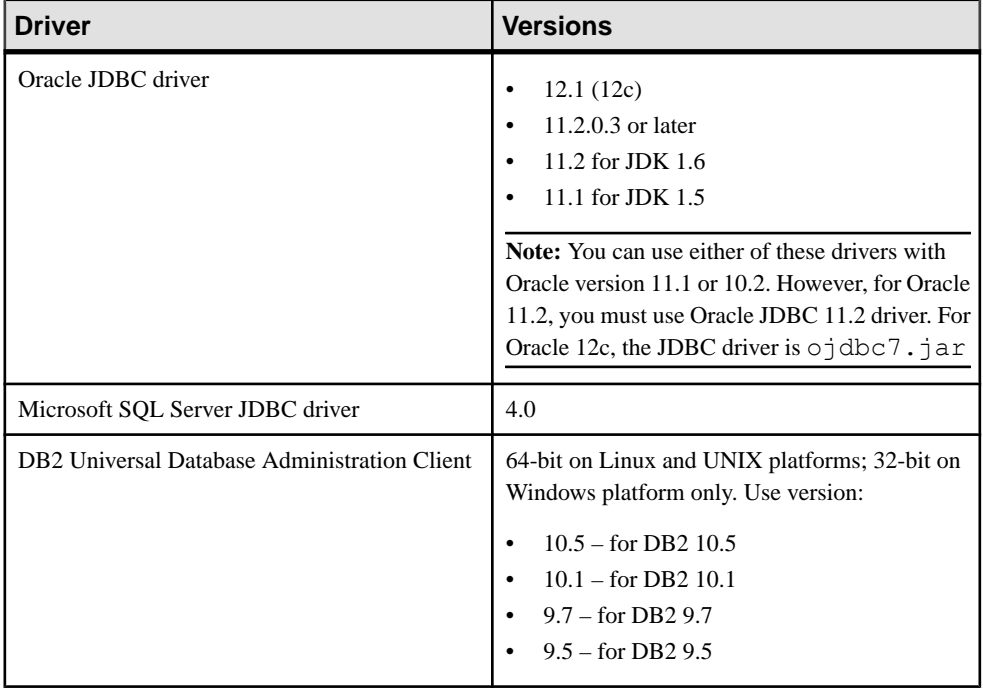

#### **Table 2. Compatible Drivers**

<span id="page-8-0"></span>

| <b>SAP Product</b>                         | <b>Version</b> |
|--------------------------------------------|----------------|
| <b>SAP Replication Server</b>              | 15.7.1 SP200   |
| ExpressConnect for Oracle (ECO)            | 15.7.1 SP200   |
| ExpressConnect for SAP HANA database (ECH) | 15.7.1 SP200   |
| <b>ECDA</b> Option for ODBC                | 15.7           |
| SySAM                                      | 2              |

**Table 3. Compatible Product**

### **Licensing Options**

Before installing, review the licensing options.

| <b>RSO Compo-</b><br>nent | <b>Licensing Options</b>                                                                                                    |  |
|---------------------------|----------------------------------------------------------------------------------------------------|--|
| <b>Replication Agent</b>  | A SySAM served or unserved license obtained from the Sybase Product<br>Download Center (SPDC) or Service Marketplace (SMP) is required.                                                                                                    |  |
|                           | Note: If you purchased your product from an authorized Sybase reseller and<br>have not been migrated to SAP Service Marketplace (SMP), go to the Sybase<br>Product Download Center (SPDC) at <i>https://sybase.subscribenet.com</i> to gen-<br>erate license keys. |  |
| ECDA for ODBC             | Obtain the ECDA license file from SPDC or SMP.                                                                                                    |  |
| ECO                       | Obtain the ExpressConnect for Oracle license file from SPDC or SMP.                                                                                                    |  |

**Table 4. Licensing Options for RSO Components**

#### **Table 5. Licensing for Replication into SAP HANA database**

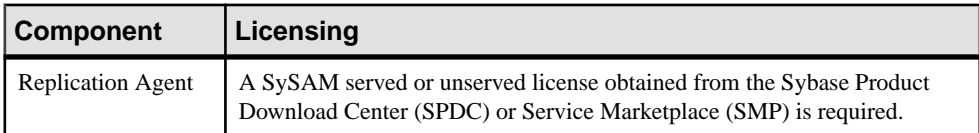

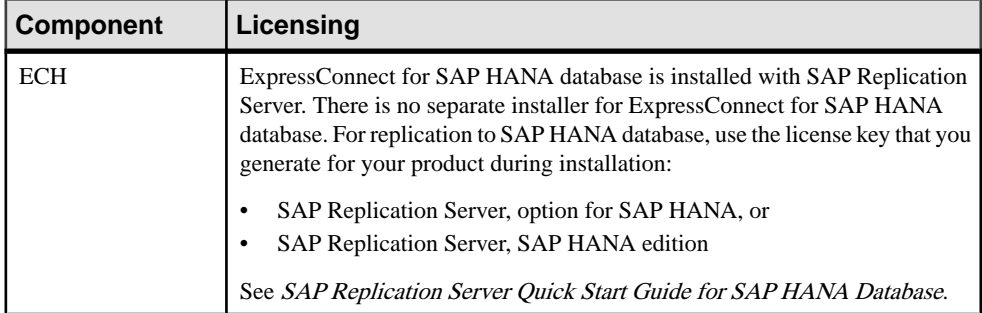

### **Table 6. Licensing Options for RSHE Components**

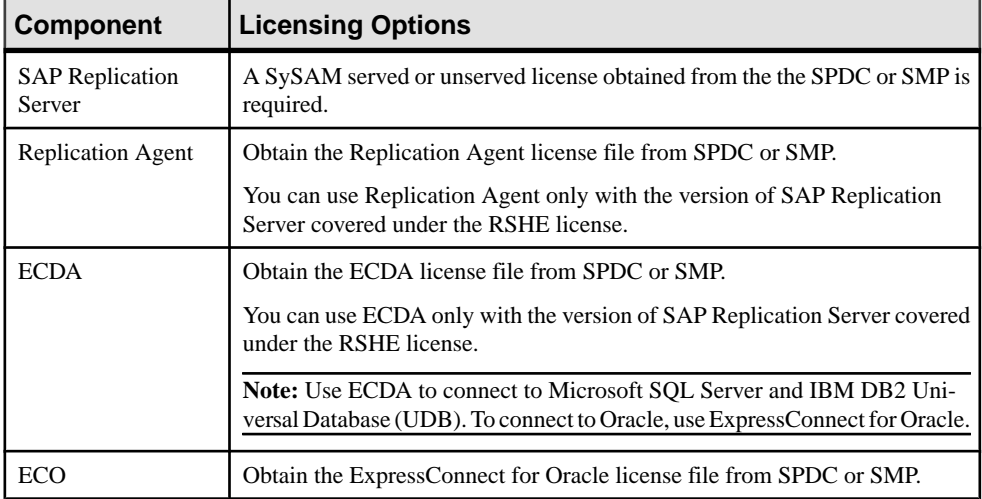

#### **Table 7. Licensing Options for RTLE Components**

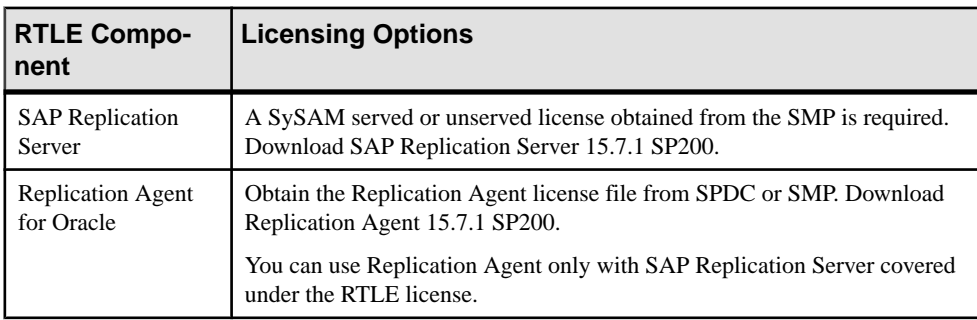

## <span id="page-10-0"></span>**Installation and Upgrade**

Get the latest installation and upgrade information that may have been omitted from or incorrect in your installation guide or that needs special emphasis.

#### Replication Server Options Licenses

Read the information about mobile licensing in the SySAM 2 Users Guide.

If you are using sub-capacity licensing, perform one of the following:

• Before starting your installer, set the SYBASE\_SAM\_CAPACITY environment variable using the **sysamcap** utility.

Follow the instructions provided in the *SySAM Users Guide > Configuring SySAM Sub*capacity. However, start your installer instead of starting the sub-capacity-enabled Sybase product. The installer includes the **sysamcap** utility located in sysam utilities/ bin .

• Select **Continue installation without a license key** in the Sybase Software Asset Management License pane during installation. After installation, copy your license key to *installed\_directory*/SYSAM-2\_0/licenses directory where *installed directory* is the location in which you have installed your components into.

#### License Expiration

Replication Server Options, SAP Replication Server, and SAP Adaptive Server use the same registry. When the license for one of these products expires, the licenses of the other products are affected. If you are evaluating one of the Replication Server Options, request another evaluation license from SAP. Otherwise, generate your licenses at SPDC or SMP and deploy them.

#### Running InstallAnywhere and InstallShield Multiplatform Installers

Some of the files generated by InstallAnywhere and InstallShield Multiplatform share the same file names. This becomes an issue when you use both InstallAnywhere and InstallShield technologiesto install or uninstall productsin the same installation directory because filesthat are used by both installers are overwritten or removed without warning. SAP recommends that you do not use InstallShield and InstallAnywhere to install to or uninstall from the same installation directory.

### <span id="page-11-0"></span>**Installing a Static License for Replication Agent**

If you did not specify the static license during RSHE or RTLE installation, install the static license after the installation is complete.

- **1.** Stop the Replication Agent instance if it is running.
- **2.** Copy the Replication Agent static license file to:
	- *\$SYBASE*/SYSAM-2\_0/licenses (UNIX or Linux)
	- *%SYBASE%*\SYSAM-2\_0\licenses (Windows)

where *\$SYBASE* or %SYBASE% is where you installed Replication Agent.

- **3.** Restart the Replication Agent instance.
- **4.** Check the Replication Agent log file to verify that the Replication Agent instance has started successfully:
	- *\$SYBASE*/RAX-15\_x/<instance\_name>/log/<instance\_name>.log (UNIX or Linux)
	- $SYBASE\RAX-15 x\times1x$ \<instance\_name>.log (Windows)

### **Installing Static Licenses for ECDA in RSO and RSHE**

Install the static SySAM license files to use ECDA in Replication Server Option for Microsoft SQL Server and IBM DB2 UDB, and ECDA in RSHE.

- **1.** Stop the ECDA instance if it is running.
- **2.** Copy the ECDA static license file to:
	- *\$SYBASE*/SYSAM-2\_0/licenses (UNIX or Linux)
	- *%SYBASE%*\SYSAM-2\_0\licenses (Windows)

where  $$SYBASE$  or %SYBASE% is where you installed ECDA.

- **3.** Restart the ECDA instance.
- **4.** Check the ECDA instance log file to verify that the ECDA instance has started successfully:
	- *\$SYBASE*/DC-15\_0/servers/<servername>/log/ <servername>.log (UNIX or Linux)
	- *%SYBASE%*\DC-15\_0\servers\<servername>\log \<servername>.log (Windows)

where  $$SYBASE$  or %SYBASE% is where you installed ECDA.

### <span id="page-12-0"></span>**Replication Agent Special Installation Instructions**

Learn about additional installation requirements for this version of Replication Agent.

See Upgrading and Downgrading Replication Agent in the Replication Agent Primary Database Guide to upgrade and downgrade Replication Agent.

#### Visual C++ 2005 Runtime Components

When installing on Microsoft Windows, the Replication Agent 15.6 installation program requires components of the Microsoft Visual C++ 2005 libraries. If these libraries are not installed, the Replication Agent installer stops responding without issuing a warning or error message.

To check if the Microsoft Visual C++ 2005 Redistributable package is already installed, go to **Start > Control Panel > Add or Remove Programs**, and look for Microsoft Visual C++ 2005 Redistributable.

You can download Visual  $C_{++}$  2005 from the *Microsoft Visual*  $C_{++}$  *2005 SP1 Redistributable [Package \(x86\) page](http://www.microsoft.com/downloads/details.aspx?FamilyID=200B2FD9-AE1A-4A14-984D-389C36F85647&displayLang=en).* Run vcredist  $x86$ .exe to install the Visual C++ runtime components on Microsoft Windows 32-bit or 64-bit machines.

#### SySAM Server's Internet Protocol Configuration

SySAM supports Internet Protocol versions 6 and 4 (IPv6 and IPv4, respectively), however, Replication Agent supports only IPv4. The SySAM server that is installed by the Replication Agentinstallation program is configured to use IPv4. It is recommended that you maintain this configuration. However, if you must use IPv6, license Replication Agent using an unserved license.

#### SySAM Subcapcity Licensing

If you are using subcapacity licensing, perform one of the following:

• Before starting your installer, set the SYBASE\_SAM\_CAPACITY environment variable using the **sysamcap** utility.

Follow the instructions provided in the  $S_ySAM$  Users Guide > Configuring  $S_ySAM$  Subcapacity. However, start your installer instead of starting the sub-capacity-enabled SAP product. The installer includes the **sysamcap** utility located in sysam utilities/ bin .

• Select the **Continue installation without a license key** in the SySAM License pane during installation. After installation, copy your license key to *installed\_directory*/SYSAM-2\_0/licenses directory where *installed directory* is the location in which you have installed your components into.

### <span id="page-13-0"></span>**ExpressConnect for Oracle Special Installation Instructions**

ExpressConnect for Oracle 15.7.1 SP200 is installed with SAP Replication Server 15.7.1 SP200. ExpressConnect for Oracle is not installed as a standalone product.

ExpressConnect for Oracle (ECO) does not include the Oracle client libraries, which are required to run ECO. You must download and install these libraries separately. See the *General* Information and Technical Notes section of the ECO cover letter for information on correct version and platform of Oracle client libraries, and installation instructions. If the cover letter is not available, see Installing Oracle Instant Client Libraries in the ExpressConnect for Oracle Configuration Guide.

### **Upgrading Replication Agent to Version 15.7.1 SP120 or SP200**

Special Instructions to upgrade the Replication Agent to version 15.7.1 SP120 or SP200.

As of 15.7.1 SP120 and later version, Replication Agent does not include the Java Cryptography Extension (JCE) Unlimited Strength Jurisdiction Policy Files for maximum strength (256-bit) password encryption. By default, Replication Agent 15.7.1SP120 and later version defaults to 128-bit password encryption.

**1.** Upgrade the Replication Agent instance using these options:

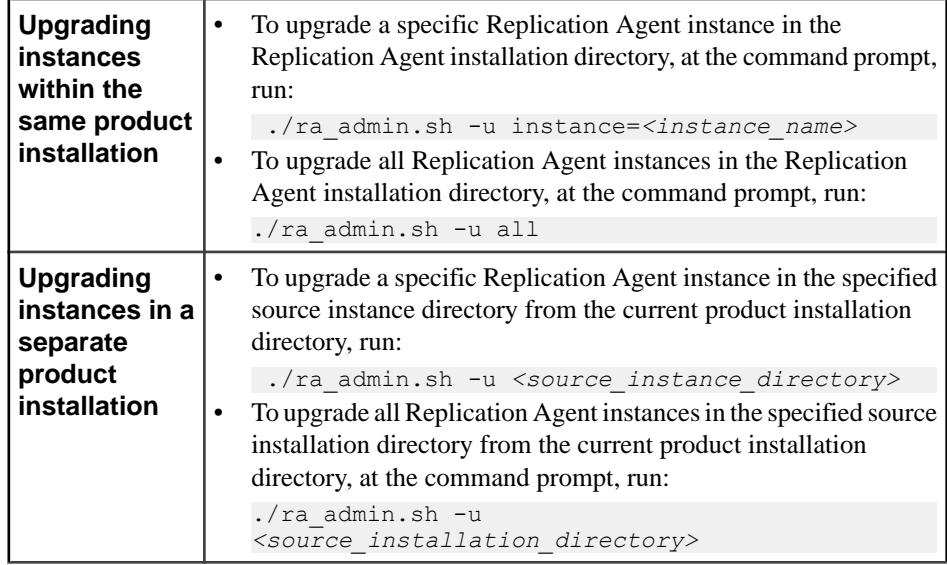

**2.** To use the maximum strength (256-bit) password encryption, install the Java Cryptography extension (JCE) Unlimited Strengh Jurisdiction Policy Files:

- a) Download the JCE Unlimited Strength Jurisdiction Policy Files 7 from the Oracle Website.
- b) Extract the UnlimitedJCEPolicyJDK7.  $z$ ip and copy the content of the Zip file in the Replication Agent installation directory.
	- On Windows %SYBASE%\RAX-15\_5\JRE7\lib\security
	- On UNIX \$SYBASE/RAX-15\_5/JRE7/lib/security
- **3.** To use the default strength (128-bit) password encryption, you must delete the existing passwords and reset the passwords.
	- a) Delete the existing password encryption string:

```
ra_admin –k <instance>
```
where *instance* is the name of your Replication Agent instance.

**Note:** Deleting the existing passwords will delete the Replication Agent system administrator, primary data server (PDS), SAP Replication Server and Replication Server System Database (RSS) user passwords and if you are replicating data definition language (DDL), the DDL user password is also deleted.

- b) Reset the Replication Agent system administrator password by issuing: ra\_admin -reset <instance>
- **4.** Restart the Replication Agent instance.
- **5.** If you using the default strength password encryption, reset the password for PDS, SAP Replication Server, RSSD, and DDL user by issuing:

```
ra config pds password, <password>
ra config rs password, <password>
ra config rssd password, <password>
ra config ddl password, <password>
```
where *password* is the new password value.

**6.** Log in to Replication Agent instance and migrate the Replication Agent metadata by issuing:

ra\_migrate

**Note:** You can use the **ra** finalize upgrade command to manually force upgrade finalization of an instance from a previous version and prevent downgrade to the previous version. You must finalize the upgrade to enable any new functionality. See **ra\_finalize\_upgrade** in the Replication Agent Reference Manual.

**7.** Resume replication.

resume

## <span id="page-15-0"></span>**Known Issues**

Review known issues and workarounds, listed by Change Request (CR) number.

For known issues concerning Enterprise Connect Data Access (ECDA), see:

- Enterprise Connect Data Access Release Bulletin for Microsoft Windows
- Enterprise Connect Data Access Release Bulletin for Linux and UNIX
- Replication Server Release Bulletin for your platform

The known issues for the Replication Server Options are in addition to those described in the individual product release bulletins.

#### **Note:**

If you have a Sybase® support contract, you can search the Sybase Web site for solved cases. Choose **Support > Solved Cases** or go to [http://search.sybase.com/search/simple.do?](http://search.sybase.com/search/simple.do?mode=sc) [mode=sc](http://search.sybase.com/search/simple.do?mode=sc). You need a MySybase account to view solved cases in the archive.

If you have anSAP® support contract, use theSybase xSearch to search for knowledge-based articles and solved cases. Go to the SAP Support Portal at [http://service.sap.com/sybase/](http://service.sap.com/sybase/support) [support](http://service.sap.com/sybase/support), log in, and select **KBAs & Solved cases** to start the xSearch.

Key to issue types:

- **RTC** SAP<sup>®</sup> Release to Customer tracking number.
- **CSN** SAP Customer Services Network tracking number.
- **CR** Sybase® Change Request number.
- **AG** Agentry<sup>®</sup> tracking number.
- **N/A** No tracking number.

### **Known Issues for ExpressConnect for Oracle**

Learn about known issues and workarounds for ExpressConnect for Oracle.

<span id="page-16-0"></span>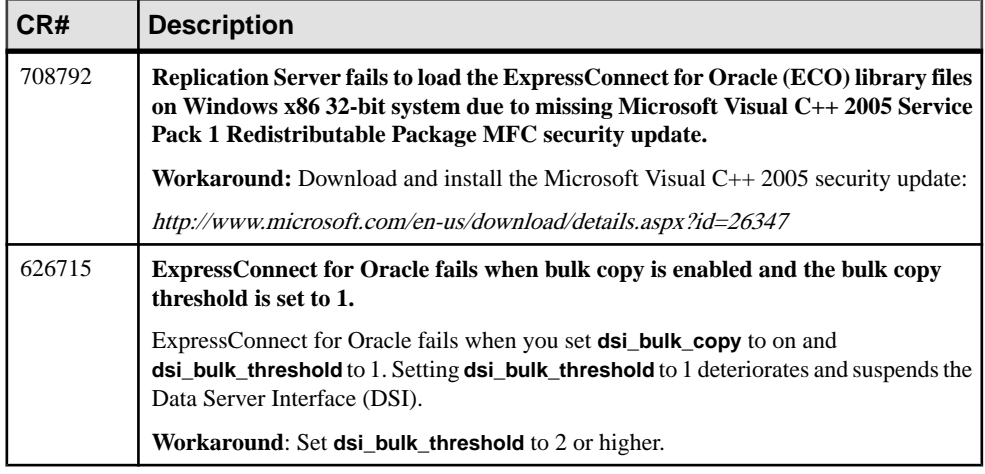

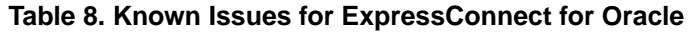

### **Known Issues for Replication Agent**

Learn about known issues and workarounds.

### **Known Issues for the Replication Agent Installer**

Learn about known issues and workarounds for the Replication Agent installer.

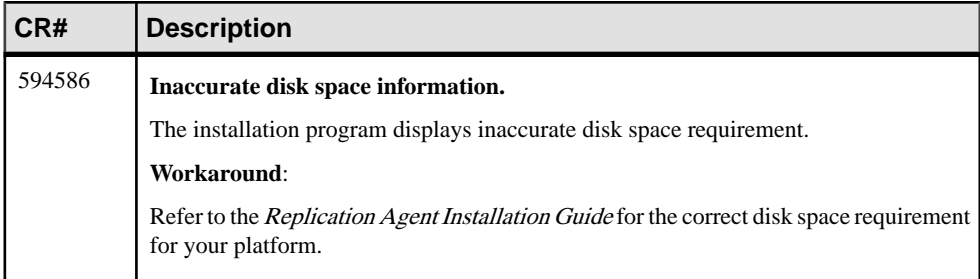

#### **Table 9. Replication Agent Installer Issues**

### **Known Issues for All Database Targets**

Learn about known issues and workarounds for Replication Agent that are not specific to a particular environment or data server type.

<span id="page-17-0"></span>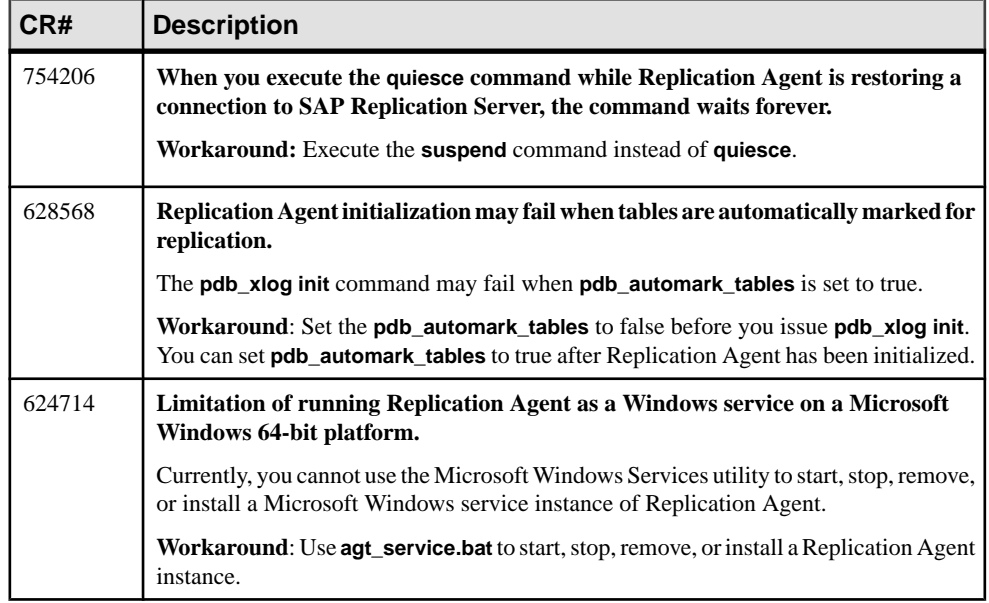

#### **Table 10. Issues for All Database Targets**

#### **Known Issues for Oracle**

Learn about known issues and workarounds for Replication Agent that are specific to Oracle.

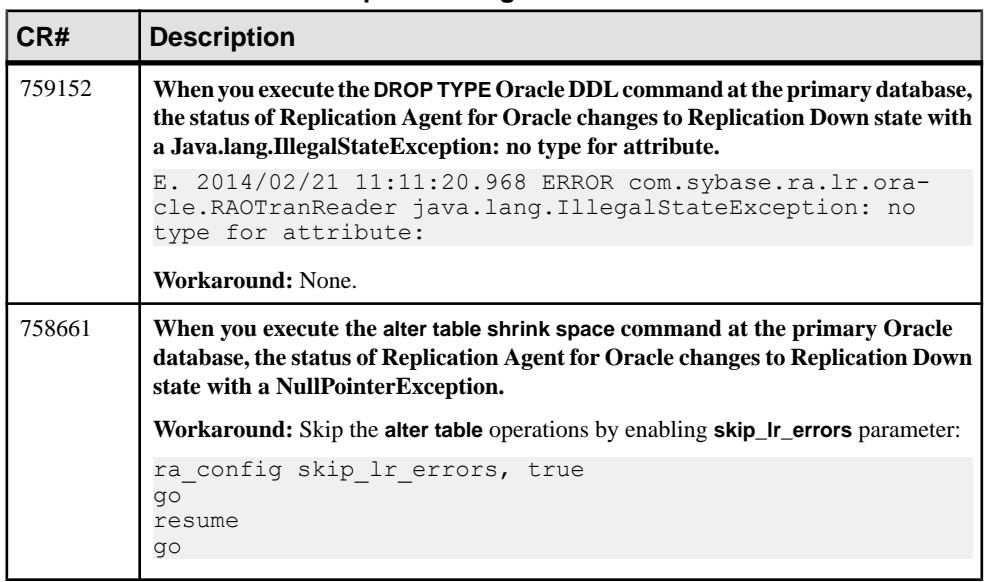

#### **Table 11. Replication Agent for Oracle Issues**

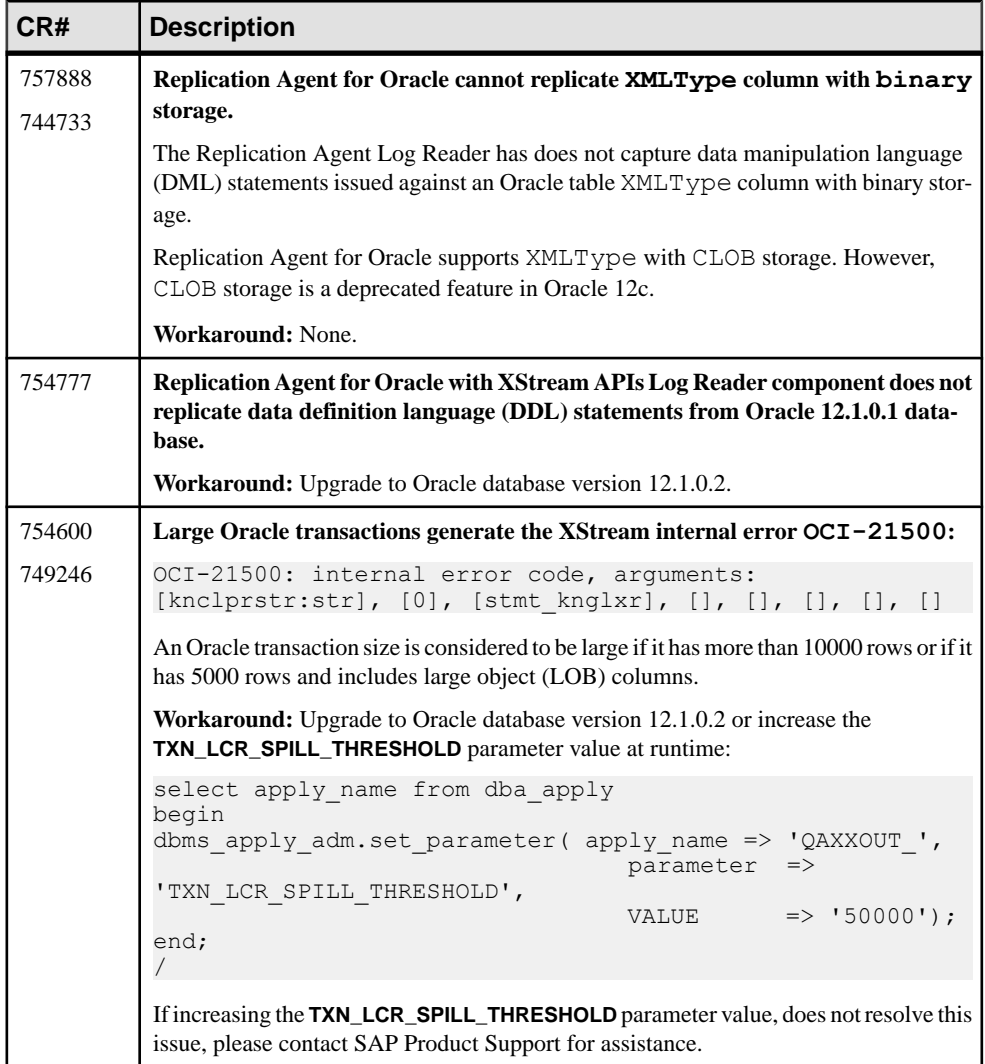

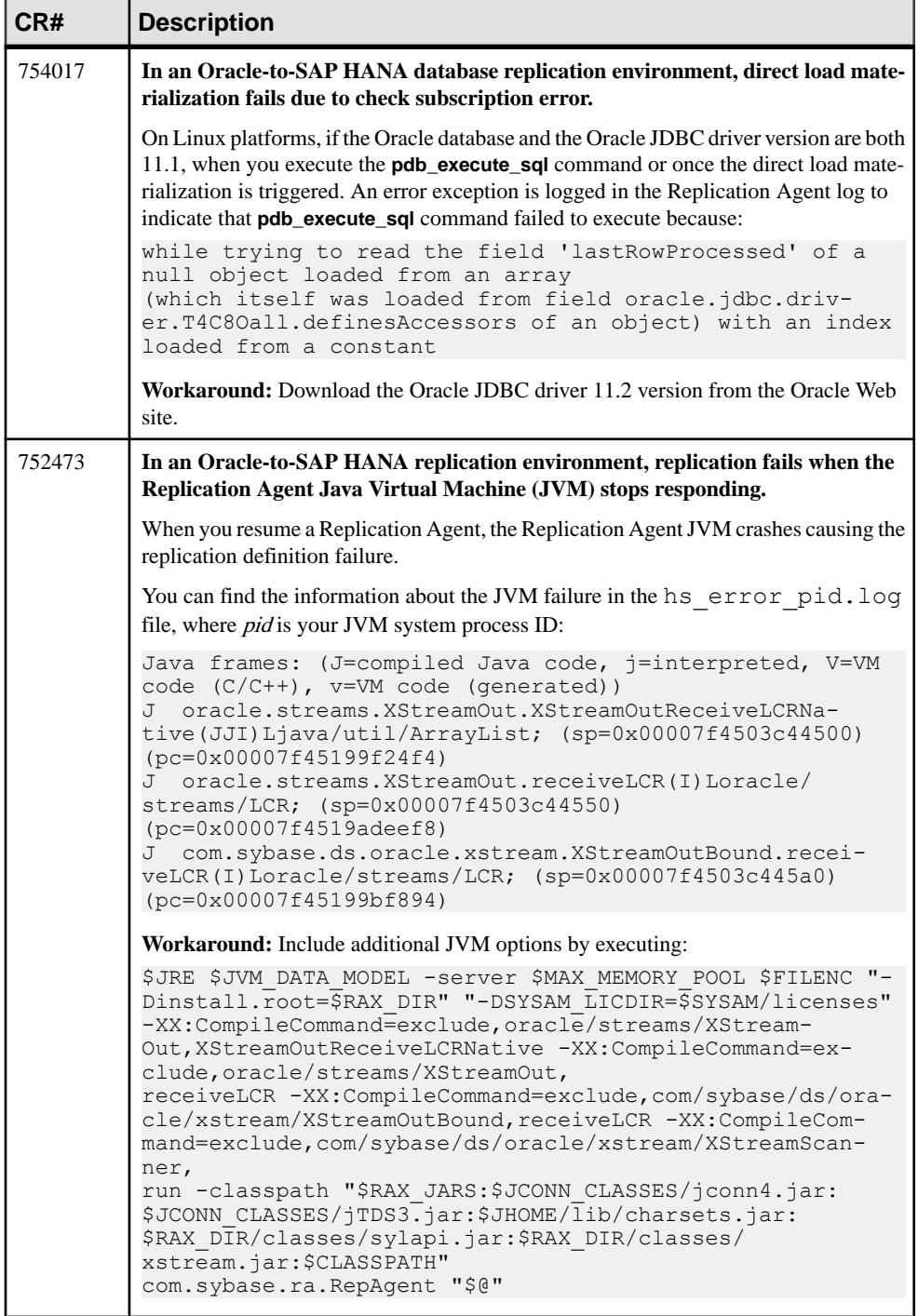

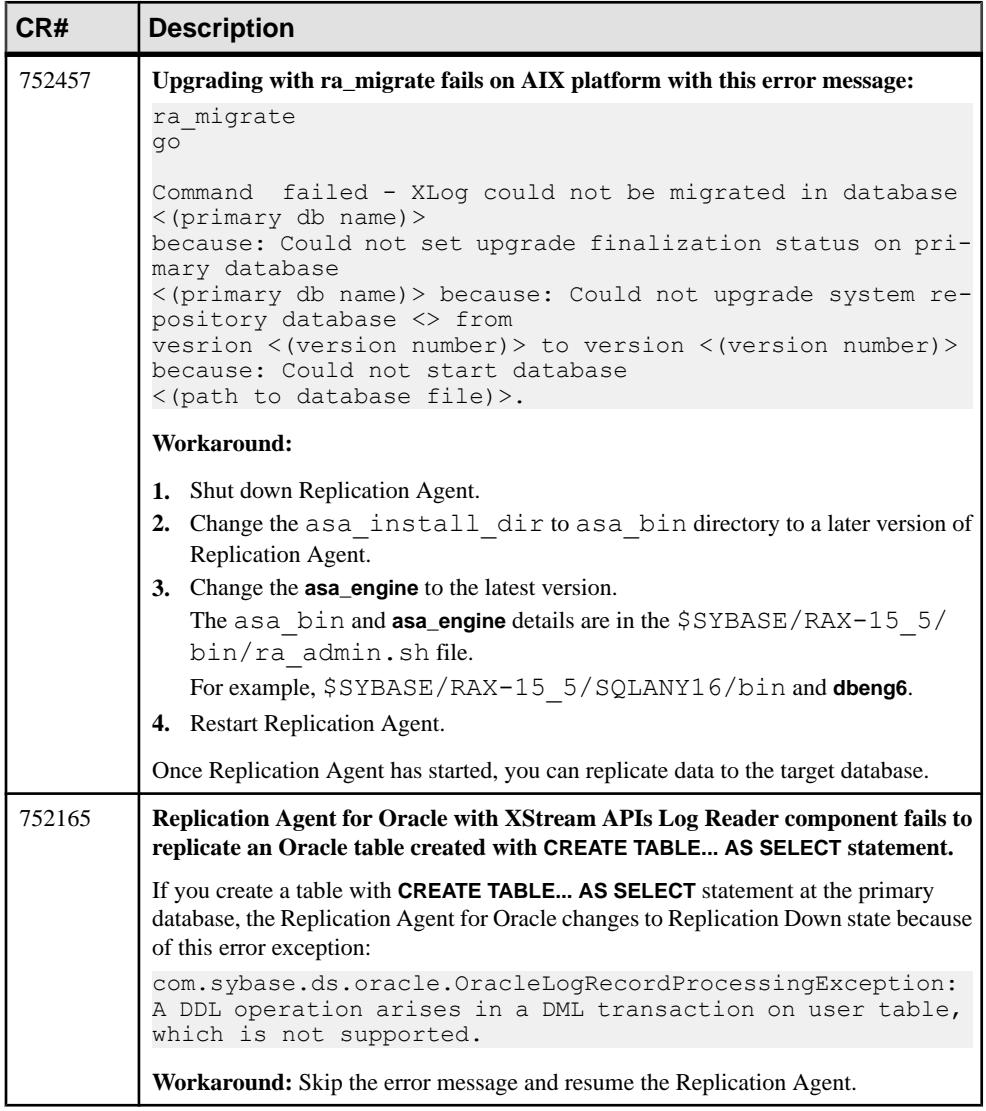

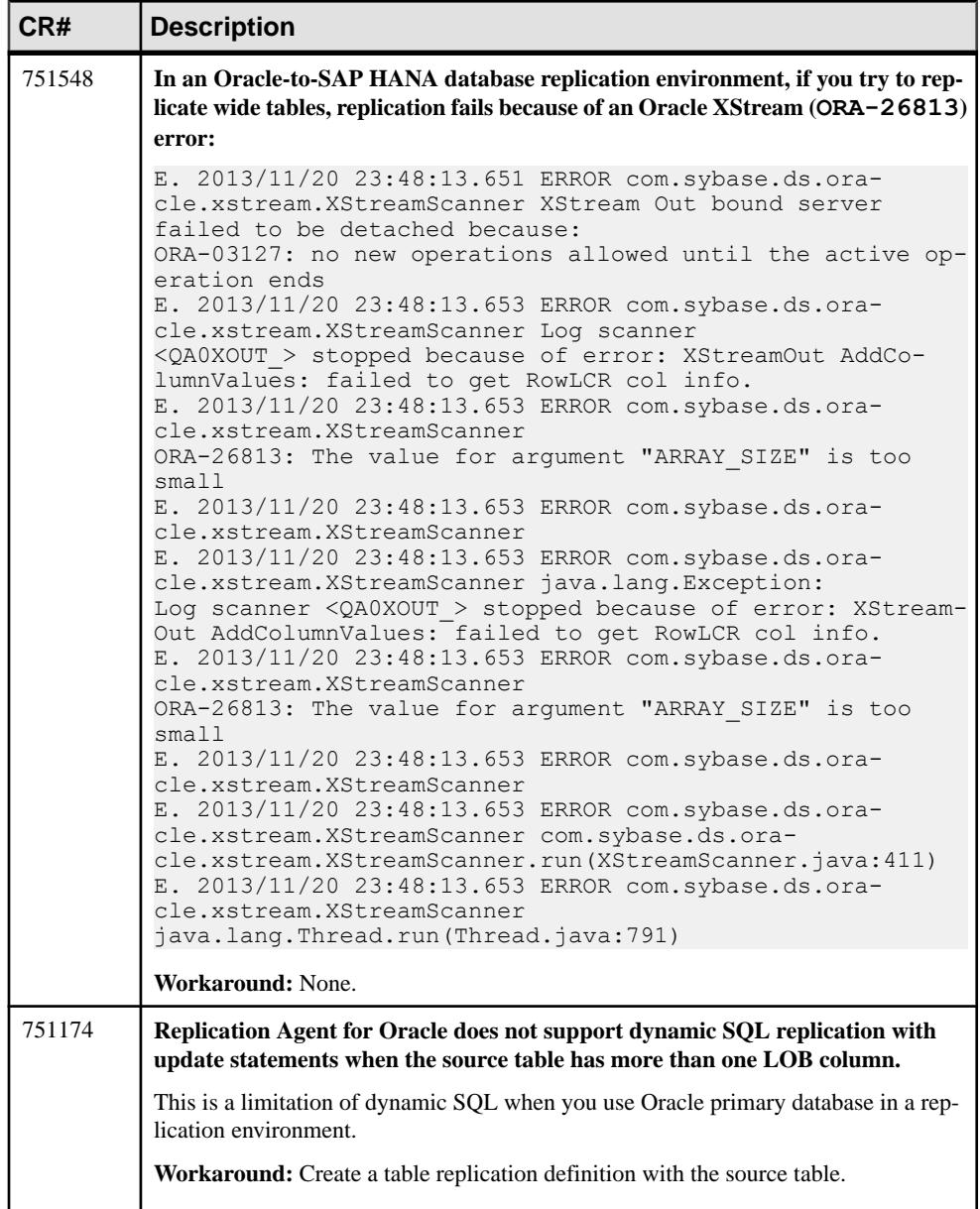

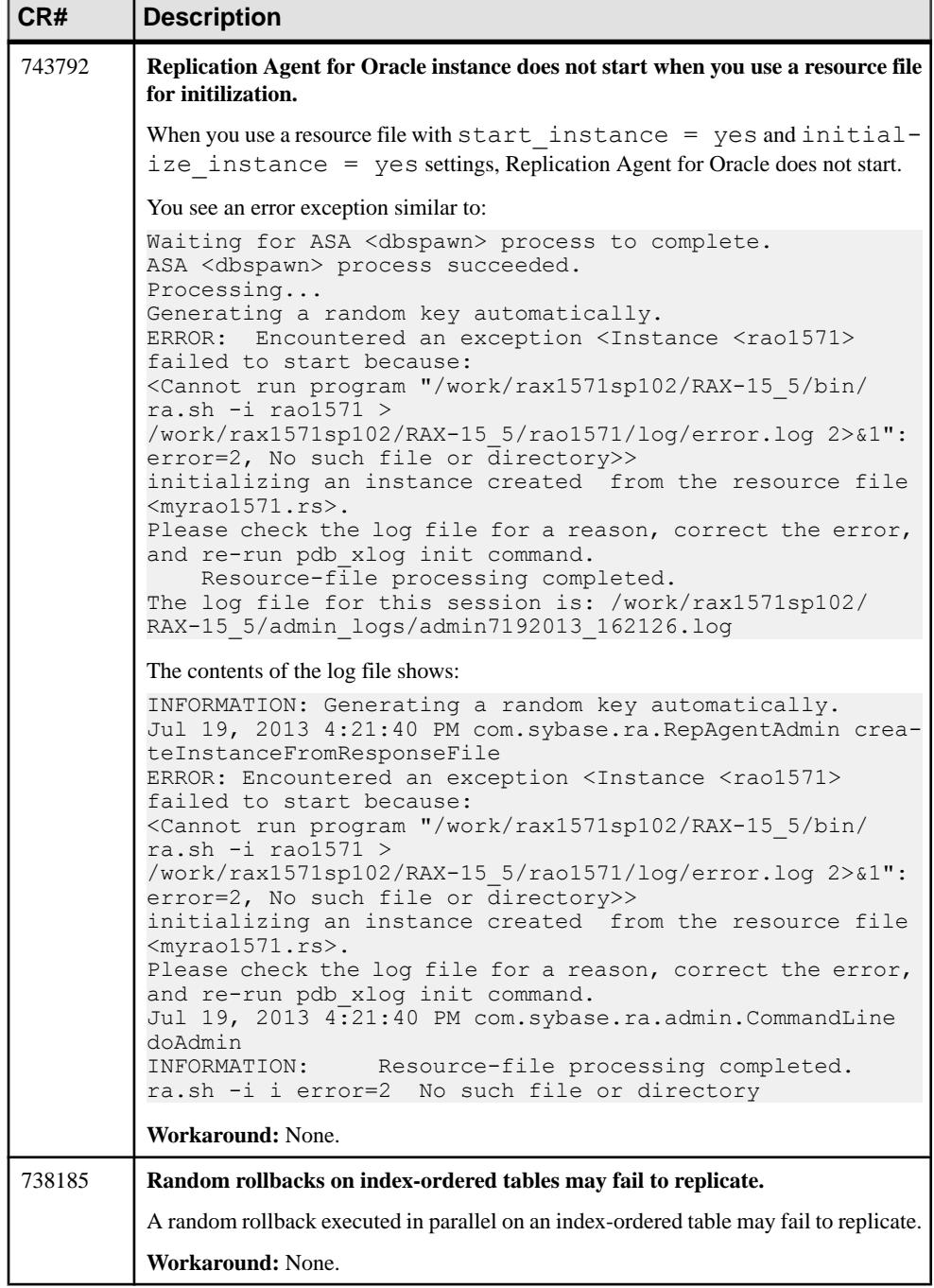

ĭ

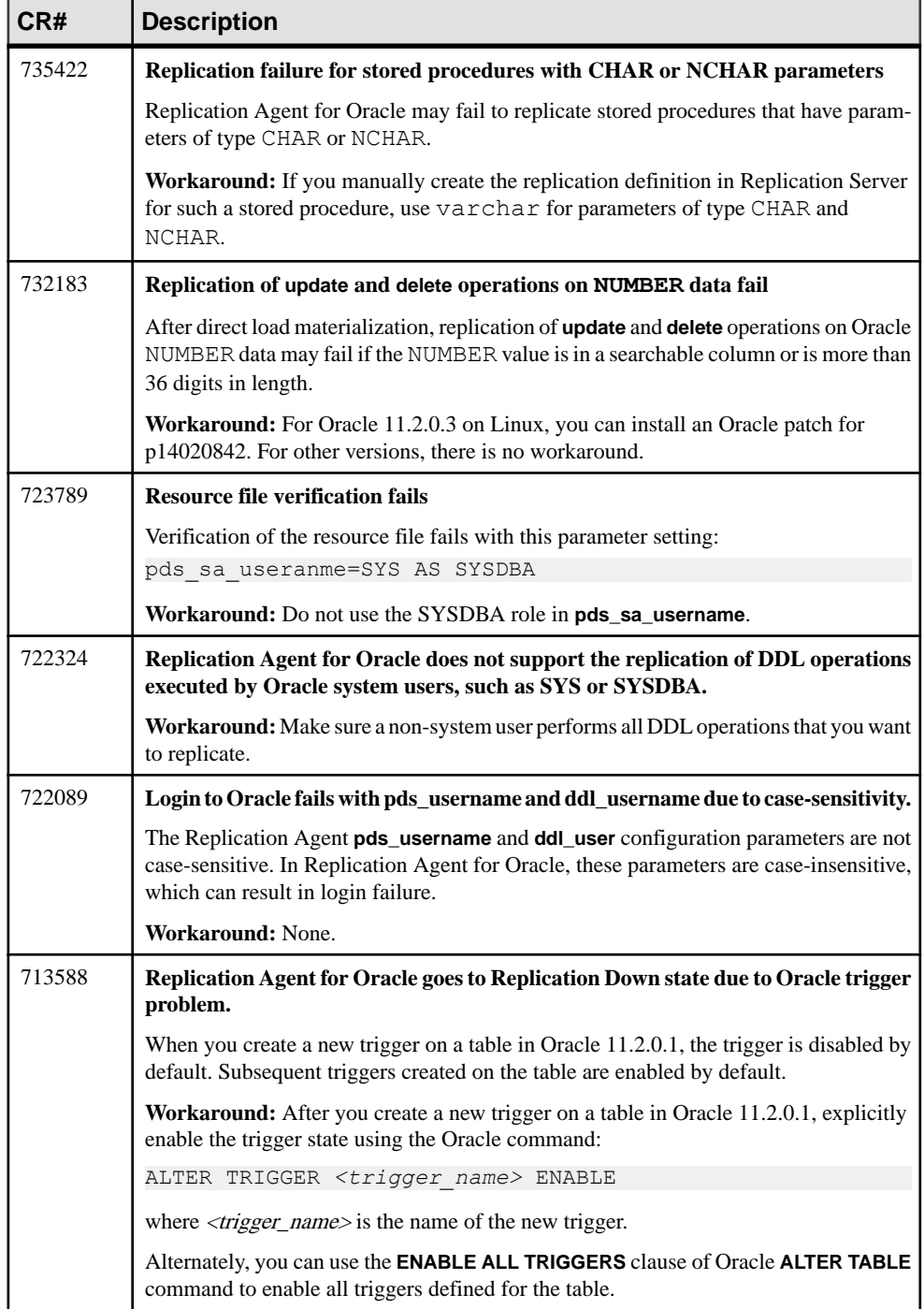

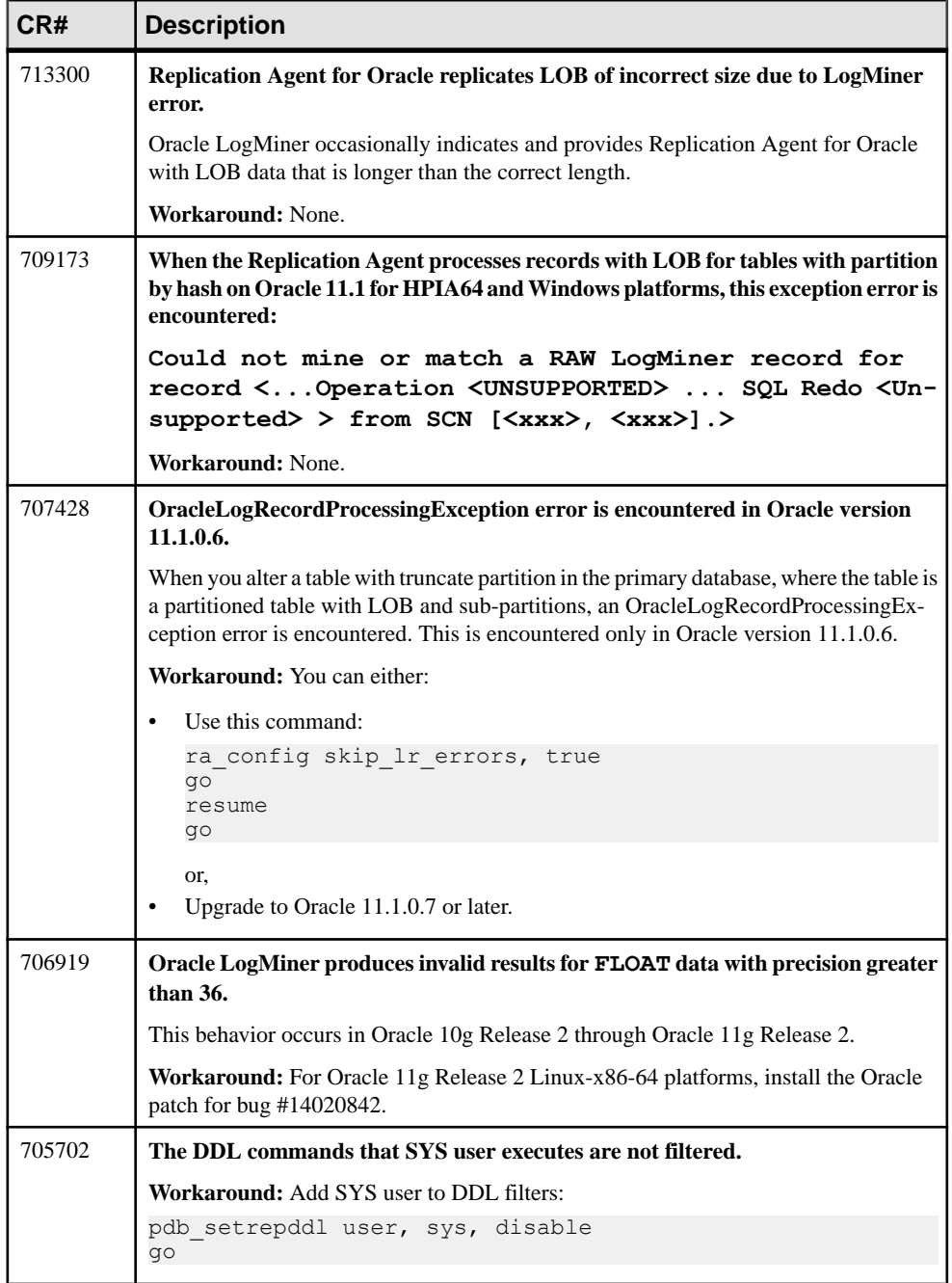

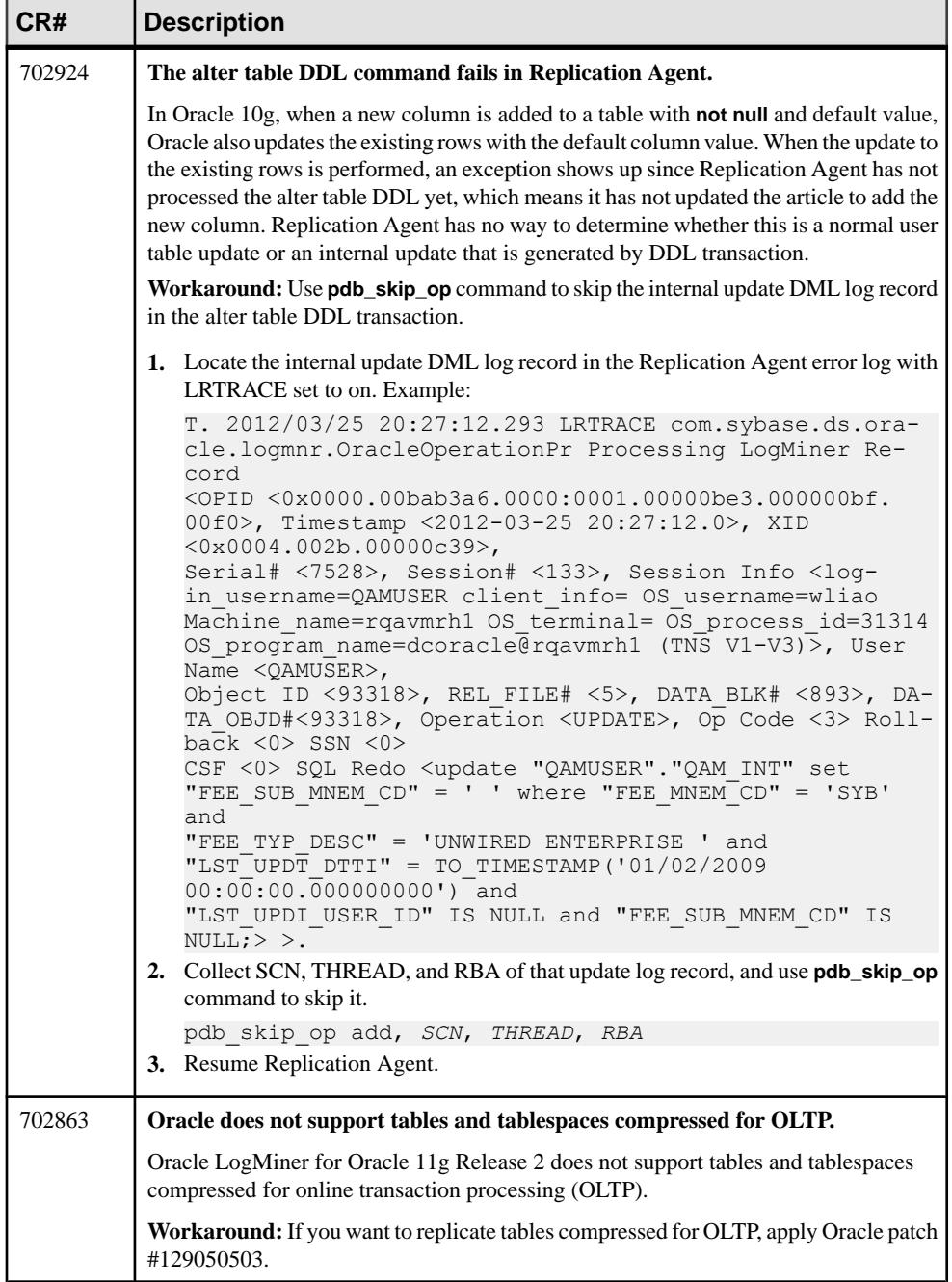

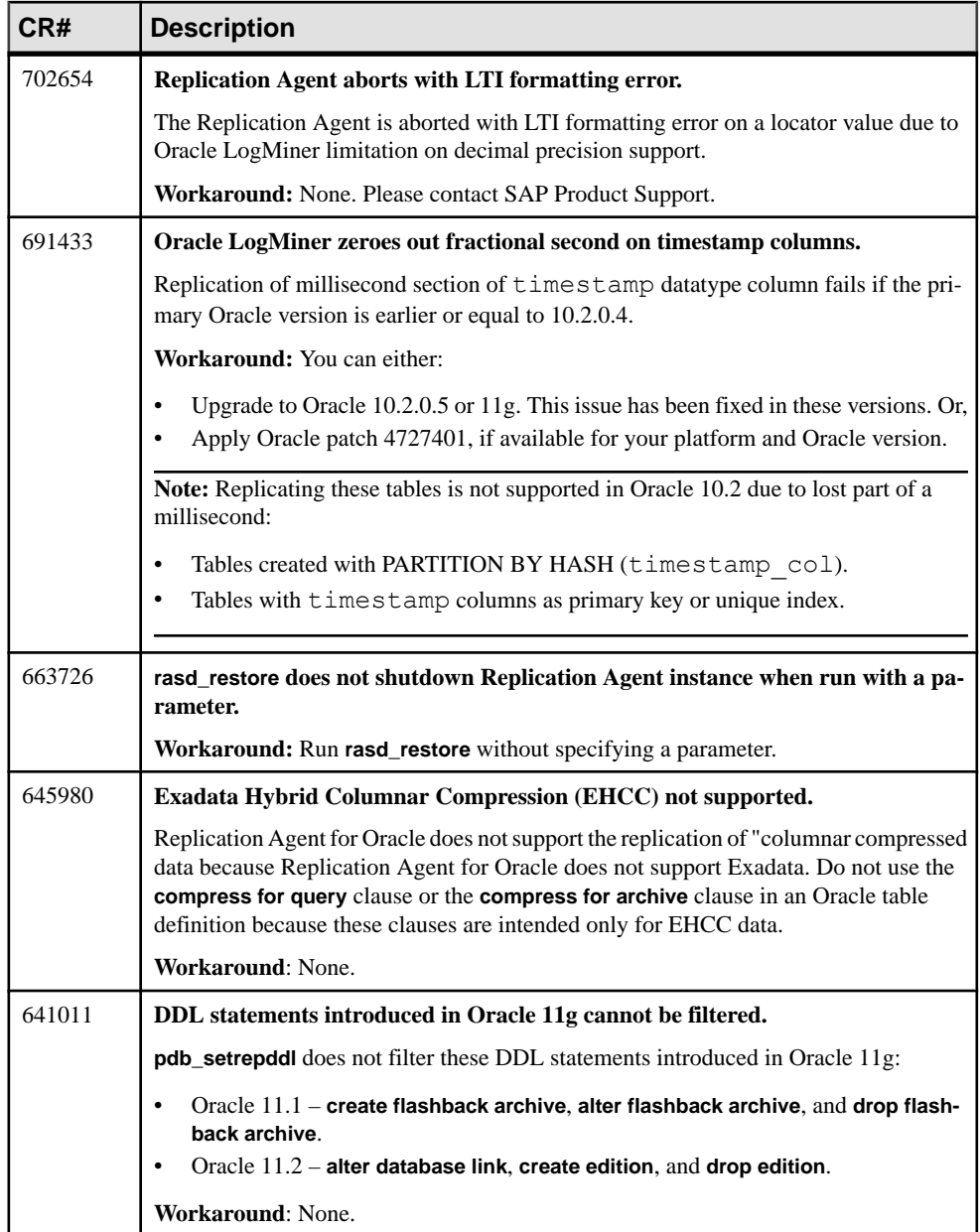

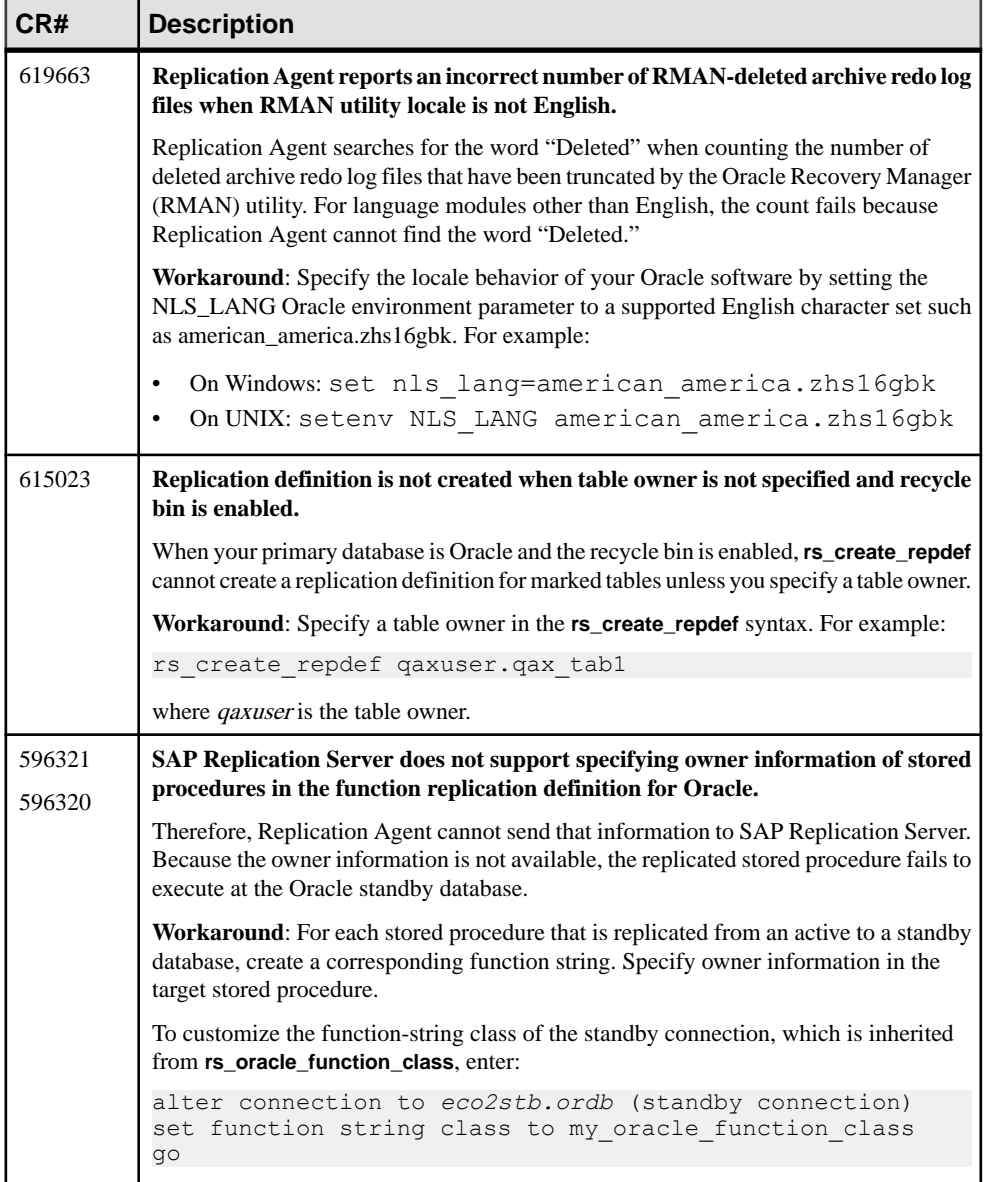

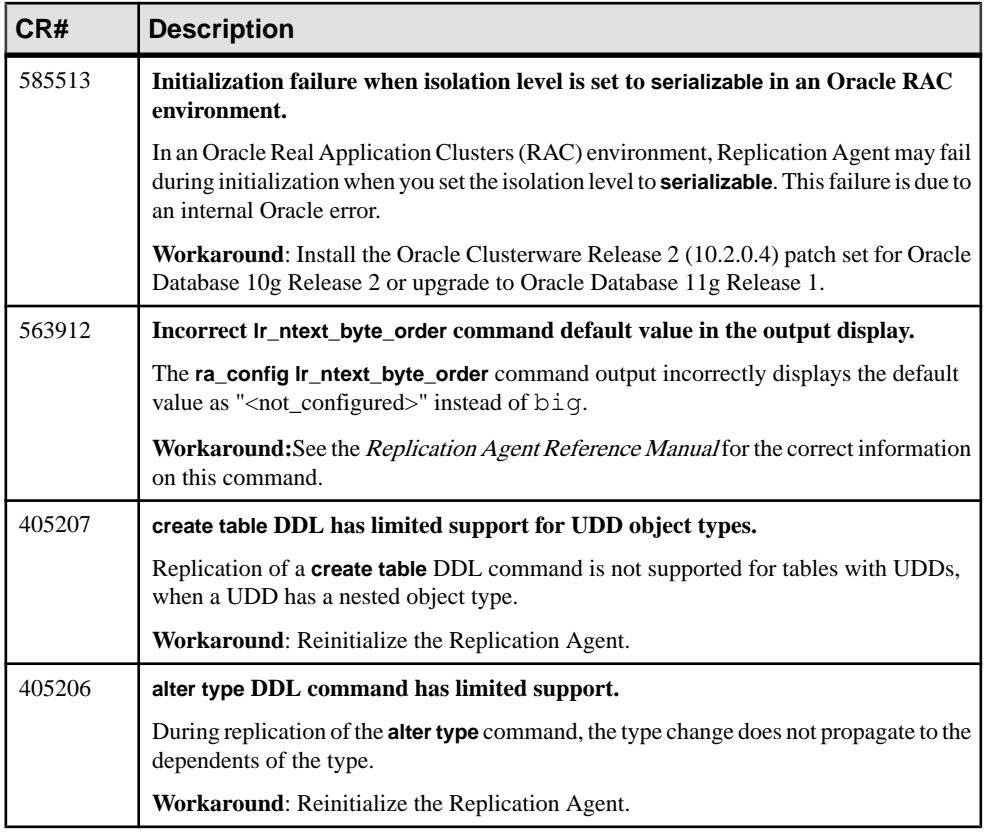

### <span id="page-29-0"></span>**Known Issues for Microsoft SQL Server**

Learn about known issues and workarounds for Replication Agent that are specific to Microsoft SQL Server.

| CR#    | <b>Description</b>                                                                                                    |
|--------|----------------------------------------------------------------------------------------------------|
| 755511 | Replication Agent for Microsoft SQL Server does not support truncation of tables<br>that are marked for replication.                                                                                                    |
|        | <b>Workaround:</b> Execute the sp_SybTruncateTable stored procedure to truncate tables<br>that are marked for replication.                                                                                                    |
|        | sp_SybTruncateTable temporarily turns off the replication flag for the marked tables,<br>issues the truncate table command, and then turns on the replication flag.                                                                                                    |
|        | If you are replicating data from SAP Business Suite, please download the latest patch of<br>the SAP kernel that uses the sp_SybTruncateTable stored procedure. See SAP Note<br>1972365 – Retry on error 4711 at: https://css.wdf.sap.corp/sap/support/notes/<br>1972365. |
| 738326 | Data inconsistency with Itl_send_only_primary_keys enabled and custom function<br>strings.                                                                                                    |
|        | If you have <b>Itl_send_only_primary_keys</b> set to true and are using custom function<br>strings on table columns other than text or image columns, data in the replicate database<br>may be inconsistent with data in the primary database.                           |
|        | Workaround: Set Itl_send_only_primary_keys to false.                                                                                                    |
| 709113 | Cannot use a database replication definition and database subscription with<br>dsi_alt_writetext set to dcany.                                                                                                    |
|        | <b>Workaround:</b> Use table replication definition and table subscriptions.                                                                                                    |

**Table 12. Replication Agent for Microsoft SQL Server Issues**

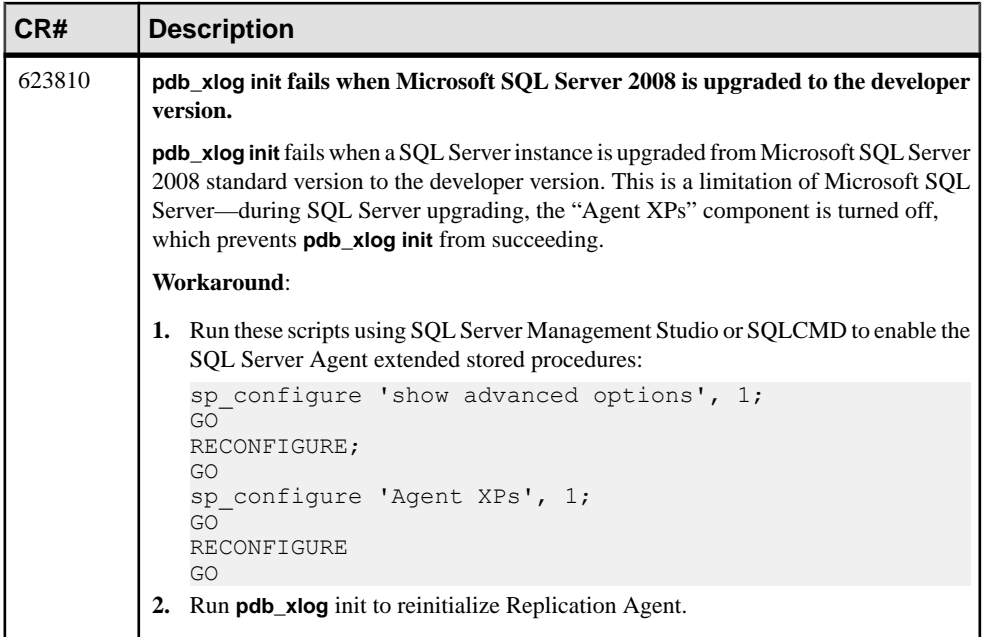

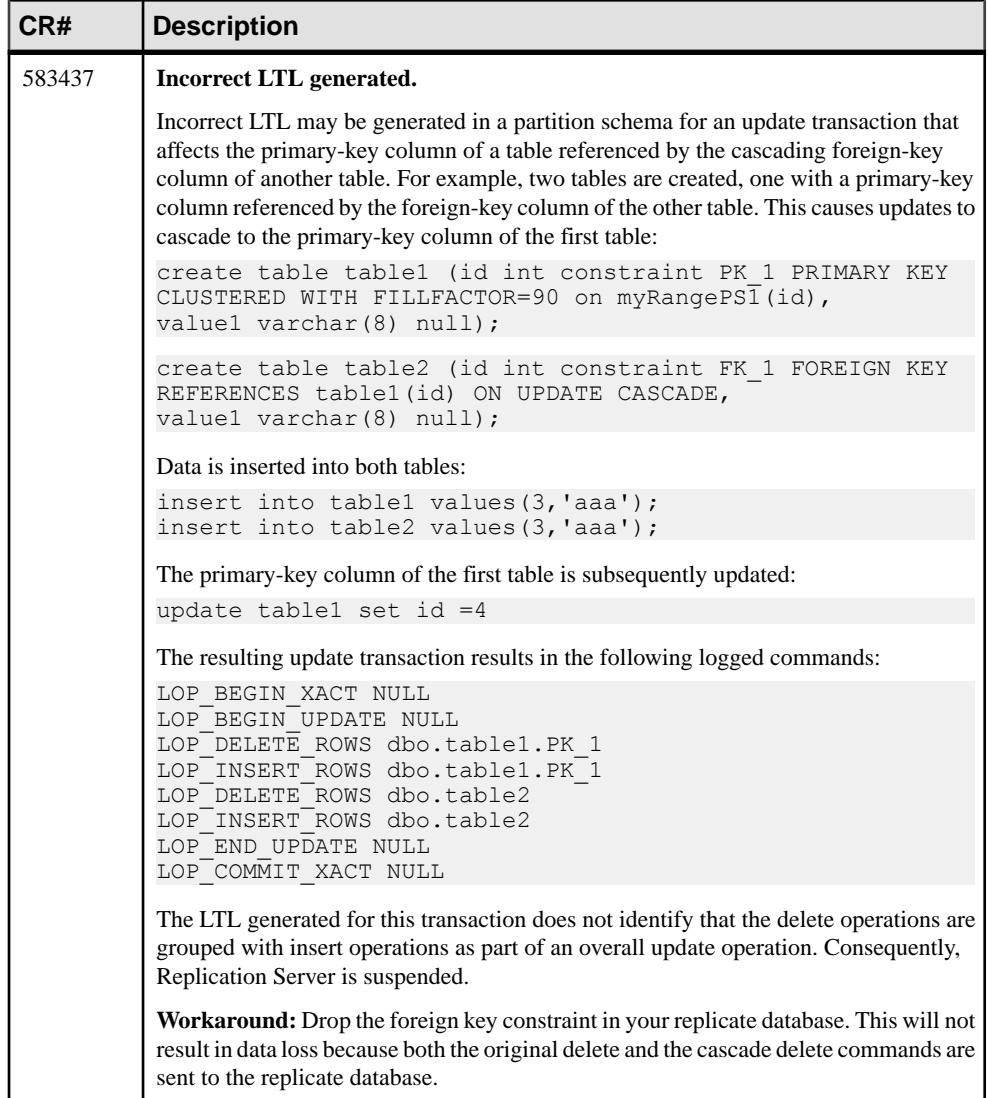

<span id="page-32-0"></span>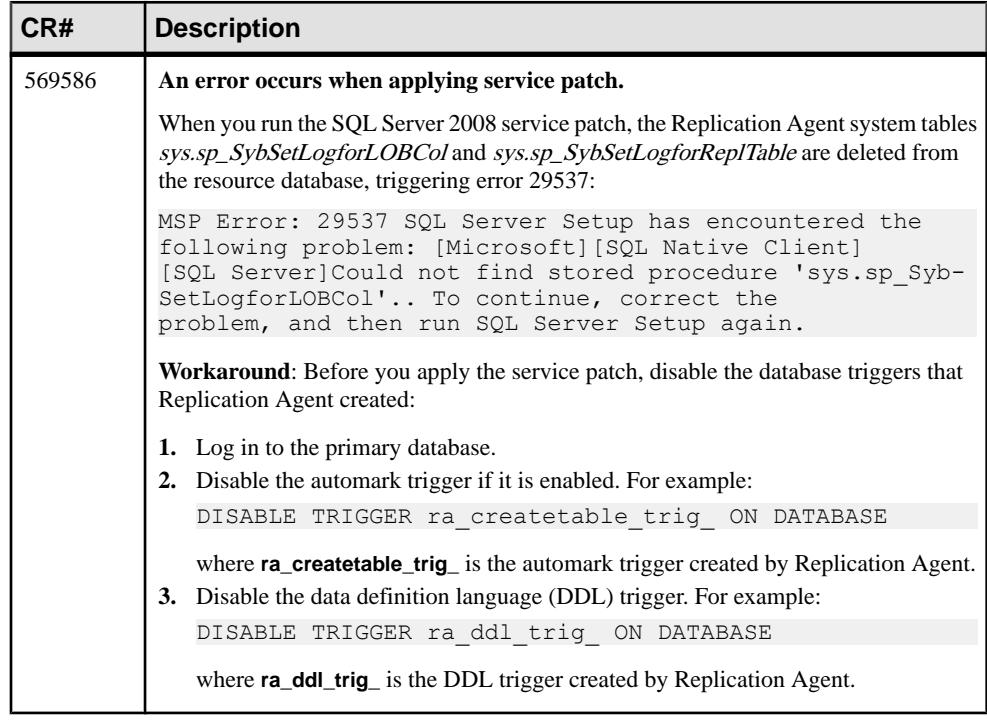

### **Known Issues for IBM DB2 UDB**

Learn about known issues and workarounds for Replication Agent that are specific to IBM DB2 Universal Database (UDB).

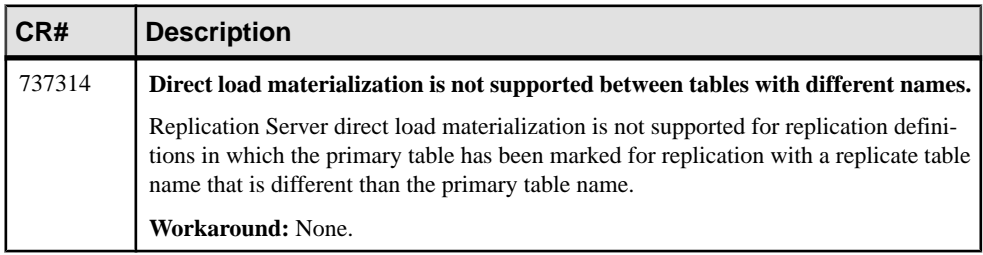

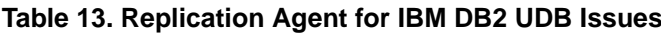

### <span id="page-33-0"></span>**Known Issues for SAP Business Suite to SAP HANA Database**

The known issues and workarounds that are specific to replicating data from SAP Business Suite to SAP HANA database.

See SAP Replication Server Release Bulletin > Known Issues Known Issues for Replicating to SAP HANA Database > Replicating from SAP Business Suite to SAP HANA Database Issues.

## **Document Updates and Clarifications**

Read about updates, corrections, and clarifications to the documentation released with Replication Server Options.

### **ECDA Documentation Changes**

Read about updates, corrections, and clarifications to released documentation for ECDA.

As of Replication Server Options 15.5, the ECDA Option for Oracle has been replaced by ExpressConnect for Oracle, though ECDA manuals continue to mention the ECDA Option for Oracle. For information on ExpressConnect for Oracle, see the ExpressConnect for Oracle Configuration Guide and the Replication Server Options Overview Guide.

### **No Support for Oracle to Oracle Reference Implementation**

You cannot use the Reference Implementation for Oracle to Oracle Replication.

Disregard Reference Implementation for Oracle to Oracle Replication in the Heterogeneous Replication Guide.

### **Changes to Installing Java Cryptography Extension (JCE) Unlimited Strength Jurisdiction Policy Files 7**

Disregard the Installing Java Cryptography Extension (JCE) Unlimited Strength Jurisdiction Policy File 7 task in the Replication Agent Administration Guide.

Use these steps to install the JCE Unlimited Strength Jurisdiction Policy Files 7:

**1.** Follow the intsructions in the *Replication Agent Installation Guide* to install the Replication Agent.

<span id="page-34-0"></span>As of 15.7.1 SP120 and later version, Replication Agent does not include the Java Cryptography Extension (JCE) Unlimited Strength Jurisdiction Policy Files for maximum strength (256-bit) password encryption. By default, Replication Agent 15.7.1 SP120 and later version defaults to 128-bit password encryption.

- **2.** Download the JCE Unlimited Strength Jurisdiction Policy Files 7 from the Oracle **Website**
- **3.** Extract the UnlimitedJCEPolicyJDK7.zip and copy the content of the zip file in the Replication Agent installation directory.
	- On Windows %SYBASE%\RAX-15\_5\JRE7\lib\security
	- On UNIX \$SYBASE/RAX-15\_5/JRE7/lib/security

**Note:** If you choose to use the default strength (128-bit) password encryption, you must delete the existing passwords and reset them.

a) Delete the existing password encryption string:

```
ra_admin –k <instance>
```
where *instance* is the name of your Replication Agent instance.

**Note:** Deleting the existing passwords will delete the Replication Agent system administrator, primary data server (PDS), SAP Replication Server and Replication Server System Database (RSS) user passwords and if you are replicating data definition language (DDL), the DDL user password is also deleted.

- b) Reset the Replication Agent system administrator password by issuing: ra\_admin -reset <instance>
- c) Restart the Replication Agent instance.
- d) Reset the password for PDS, SAP Replication Server, RSSD, and DDL user by issuing: ra config pds password, <password>

ra config rs password, <password>

ra config rssd password, <password>

ra config ddl password, <password>

where *password* is the new password value.

**4.** Resume replication.

resume

## **Obtaining Help and Additional Information**

Use the Product Documentation site and online help to learn more about this product release.

• Product Documentation at *<http://sybooks.sybase.com/>* – online documentation that you can access using a standard Web browser. You can browse documents online, or download <span id="page-35-0"></span>them as PDFs. The Web site also has links to other resources, such as white papers, community forums, maintenance releases, and support content.

• Online help in the product, if available.

To read or print PDF documents, you need Adobe Acrobat Reader, which is available as a free download from the [Adobe](http://www.adobe.com/) Web site.

**Note:** A more recent release bulletin, with critical product or document information added after the product release, may be available from the Product Documentation Web site.

### **Technical Support**

Get support for SAP® products.

If your organization has purchased a support contract for this product, then one or more of your colleaguesis designated as an authorized support contact. If you have any questions, or if you need assistance during the installation process, ask a designated person to contact Technical Support as specified in your contract:

- Sybase Technical Support or the Sybase subsidiary in your area
- SAP Technical Support

Customers with an SAP support contract can obtain support for this product at the SAP support site, <http://service.sap.com/sybase/support>.

You can also find information about Sybase support migration at this location (login may be required).

Customers with a Sybase support contract can obtain support for this product at [http://](http://www.sybase.com/support) [www.sybase.com/support](http://www.sybase.com/support) (login required).

### **Downloading Product Updates**

Get maintenance releases, support packages and patches, and related information.

- If you purchased the product directly from Sybase or from an authorized Sybase reseller:
	- a) Go to <http://www.sybase.com/support>.
	- b) Select **Support > EBFs/Maintenance**.
	- c) If prompted, enter your MySybase user name and password.
	- d) (Optional) Select a filter, a time frame, or both, and click **Go**.
	- e) Select a product.

Padlock icons indicate that you do not have download authorization for certain EBF/ Maintenance releases because you are not registered as an authorized support contact. If you have not registered, but have valid information provided by your Sybase

<span id="page-36-0"></span>representative or through your support contract, click **My Account** to add the "Technical Support Contact" role to your MySybase profile.

- f) Click the **Info** icon to display the EBF/Maintenance report, or click the product description to download the software.
- If you ordered your product under an SAP contract:
	- a) Go to <http://service.sap.com/swdc> and log in if prompted.
	- b) Select **Search for Software Downloads** and enter the name of your product. Click **Search**.

### **Product and Component Certifications**

Certification reports verify Sybase product performance on a particular platform.

To find the latest information about certifications:

- For partner product certifications, go to http://www.sybase.com/detail list?id=9784
- For platform certifications, go to *<http://certification.sybase.com/ucr/search.do>*

### **Accessibility Features**

Accessibility ensures access to electronic information for all users, including those with disabilities.

Documentation for this product is available in an HTML version that is designed for accessibility.

Vision impaired users can navigate through the online document with an adaptive technology such as a screen reader, or view it with a screen enlarger.

HTML documentation has been tested for compliance with accessibility requirements of Section 508 of the U.S. Rehabilitation Act. Documents that comply with Section 508 generally also meet non-U.S. accessibility guidelines, such as the World Wide Web Consortium (W3C) guidelines for Web sites.

**Note:** You may need to configure your accessibility tool for optimal use.Some screen readers pronounce text based on its case; for example, they pronounce ALL UPPERCASE TEXT as initials, and MixedCase Text as words. You might find it helpful to configure your tool to announce syntax conventions. Consult the documentation for your tool.

For information about how Sybase supports accessibility, see the Sybase Accessibility site: <http://www.sybase.com/products/accessibility>. The site includes links to information about Section 508 and W3C standards.

You may find additional information about accessibility features in the product documentation.

Obtaining Help and Additional Information